If you need to request e-filing permissions in the 9th Circuit – BAP:

- 1. Go to Manage My Account at<https://pacer.psc.uscourts.gov/pscof/login.jsf>
- 2. Enter your PACER username and password.
- 3. Click the Maintenance tab, then click Attorney Admissions/E-File Registration.

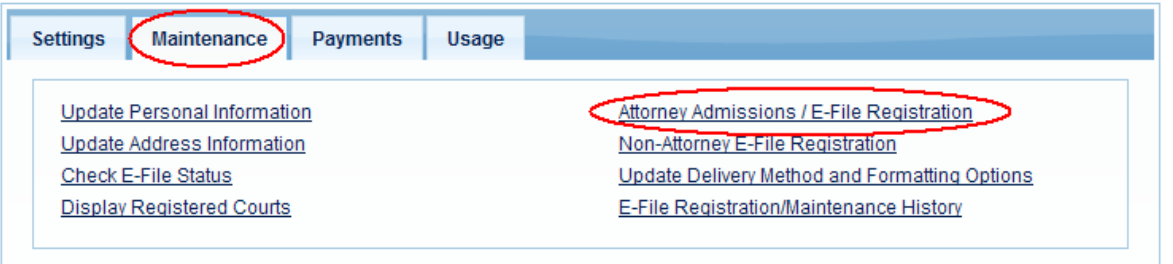

4. For Court Type, select U.S. Appellate Courts. For Court, select U.S. Court of Appeals, Ninth Circuit – BAP – NextGen.

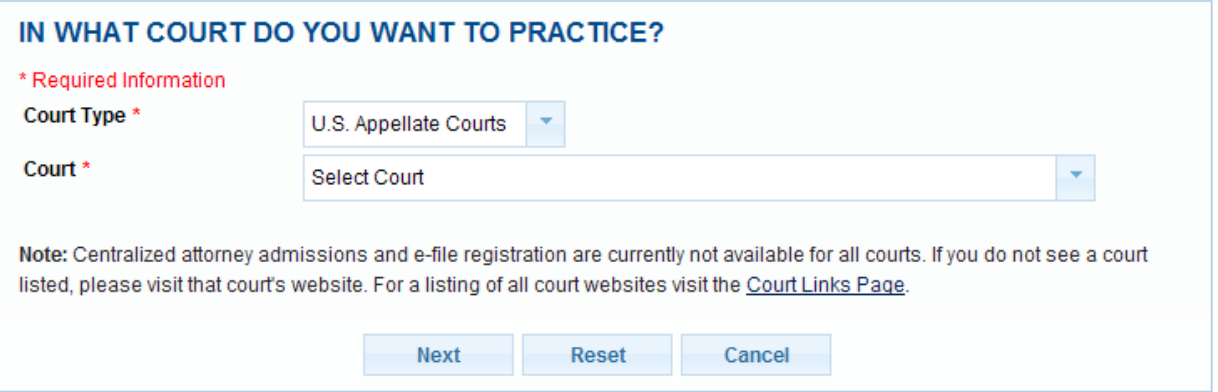

5. Click Next. For What Would you Like to Apply/Register For?, click E-File Registration Only

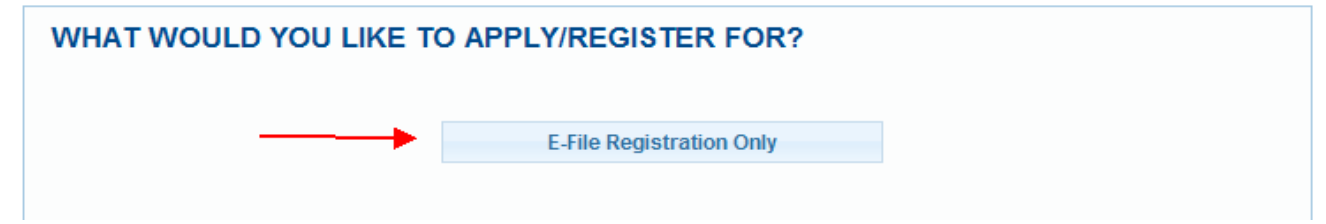